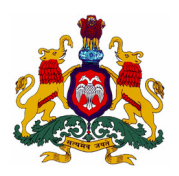

## GOVERNMENT OF KARNATAKA **(Commercial Taxes Department)**

No. ADCOM (I&C)/P.A./CR-31/2011-12 Office of the Commissioner of

 Commercial Taxes (Karnataka), Vanijya Therigegala Karyalaya, Kalidasa Road, Gandhinagar, Bangalore-560009. Date- 03/11/2011

## **PREAMBLE**

 Whereas, Sub-section (2) of Section 53 of the Karnataka Value Added Tax Act, 2003(Karnataka Act No. 32 of 2004) specifies that certain documents shall accompany a goods vehicle which has to be produced at the time of checking of such vehicle and

Whereas Clause (b) of Sub-section (2) of Section 53 of the Karnataka Value Added Tax Act, 2003 (Karnataka Act No. 32 of 2004) authorizes the Commissioner to notify the documents which should accompany the goods carried in the goods vehicle and

Whereas such production and verification of the documents consume time and may also lead to avoidable delays at the time of check and

Whereas it is expedient in the public interest to have a system where all transactions recorded in such documents are properly accounted for by the dealers and

Whereas Sub-section 2-A of Section 53 of the Karnataka Value Added Tax Act, 2003(Karnataka Act No. 32 of 2004) authorizes the Commissioner to notify the goods, the transport of which needs to be entered in the notified website.

Now, therefore, in exercise of the powers vested under Section 53(2-A)(b) of the KVAT Act, 2003(Karnataka Act No. 32 of 2004) and in supercession of the Notification dated 28-02-2011, the following Notification is issued and it comes into effect from 01-12-2011.

### **NOTIFICATION**

## **PART - A**

## **FOR DESPATCHES BY REGISTERED DEALERS AS A RESULT OF SALE**

- 1. (a) Every dealer registered under the Karnataka Value Added Tax Act 2003 (Karnataka Act No. 32 of 2004) who dispatches any of the following goods:
	- 1. All kinds of Electrical goods including appliances
	- 2. All kinds of Automobiles and parts and accessories thereof
	- 3. Arecanut
	- 4. Cardamom
	- 5. Cashew
	- 6. Coffee Seeds
	- 7. Cotton
	- 8. Edible Oil including Vanaspathi
	- 9. Flooring / Wall tiles of all kinds
	- 10. Glass in all forms
	- 11. Granite/Marble blocks, slabs and tiles
	- 12. Gutka, Khaini, Cigarettes, Zarda, All kinds of Tobacco other than Raw Tobacco, Pan Masala, Pan Chatnis, Scented Snuffs and Kheemam
	- 13. Iron and Steel as described in item iv of Section 14 of the CST Act, 1956
	- 14. Oil Seeds including coconut and copra
- 15. Pepper
- 16. Plywood, Veneer, Boards including flooring boards and laminated sheets
- 17. Rubber
- 18. Scrap of ferrous and non-ferrous metals
- 19. Timber including Eucalyptus and Casurina
- 20. Ores of all kinds
- 21. All other goods that are taxable under the Karnataka Value Added Tax Act 2003 whose value exceeds twenty thousand rupees

as a result of sale, shall enter the details of such goods in the format appearing in one of the departmental websites namely http://vat.kar.nic.in/, **http://sugam.kar.nic.in**, http://sugam2.kar.nic.in, before the movement of goods commences. A tax invoice shall be carried in addition to entering the details in the departmental website and where the goods covered by a single invoice is carried in more than one goods vehicle, then a photocopy of the tax invoice shall be carried in addition to entering the details in the website. The following details shall be uploaded on the website:

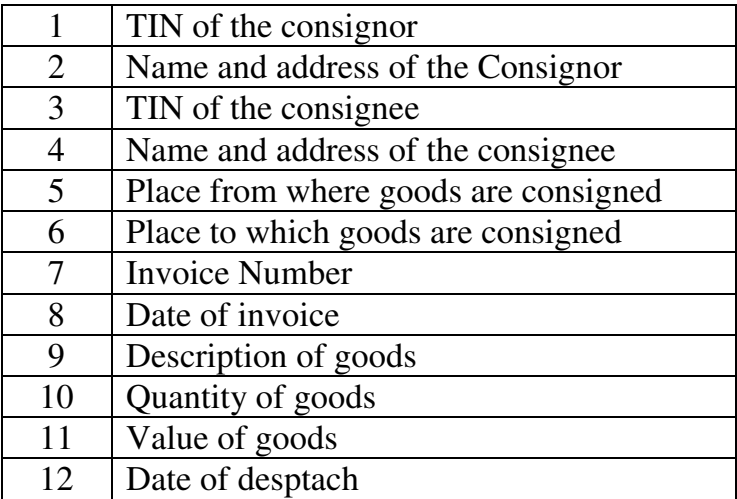

Further, the following details may also be uploaded;-

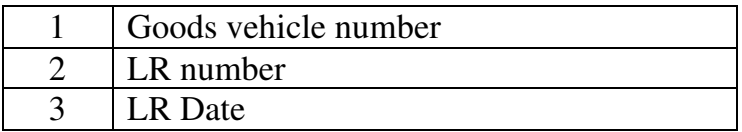

 (b) In case where the goods specified in clause (a) above carried in a goods vehicle are covered by more than one invoice or document and such consignment has a common consignor or consignee, and the aggregate value of all such invoices or documents exceeds twenty thousand rupees, then clause (a) shall be complied with.

2. The dealers despatching goods other than those mentioned in clause (a) above may also upload information in the abovementioned manner so as to facilitate expeditious clearance at the check posts.

### **PART – B**

### **FOR TRANSPORTATION NOT AS A RESULT OF SALE**

3. Every dealer registered under the Act who transports any taxable goods not as a result of sale shall enter the details of the goods being transported in goods vehicle in the format appearing in one of the departmental websites namely: http://vat.kar.nic.in/, **http://sugam.kar.nic.in**, http://sugam2.kar.nic.in. Such entry shall be made before the movement of goods commences. The following details shall be uploaded on the website:-

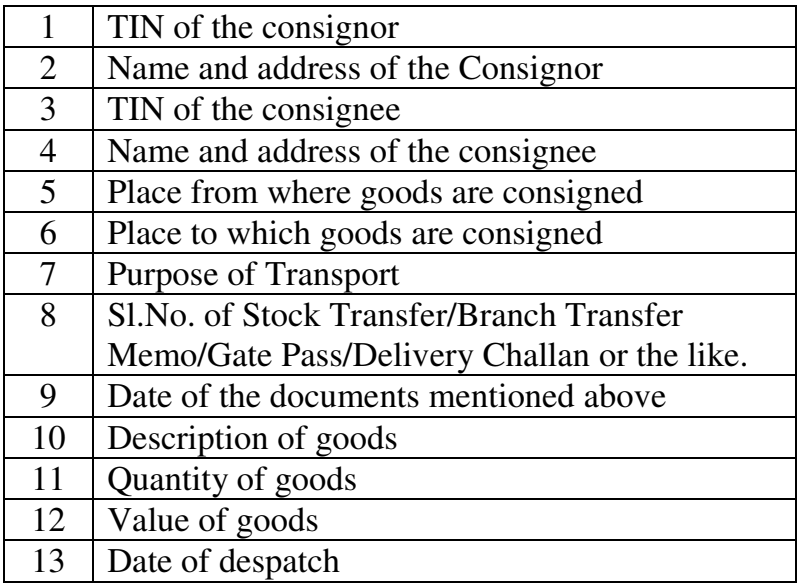

Further, the following details may also be uploaded;-

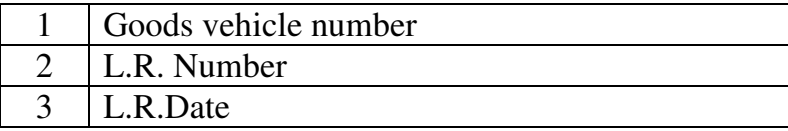

 4. Such transportation of goods shall include transportation wherein the buyer has taken possession of goods after purchase and is transporting the same to self. If the seller is an unregistered dealer then the dealer purchasing the goods should enter details as both consignor and consignee.

### **PART - C**

### **FOR RECEIPT OF GOODS FROM PLACES OUTSIDE THE STATE**

 5(a). Every dealer registered under the Act who receives (as a result of purchase or otherwise and which includes import from outside the country) the following goods from outside the State:

- 1. All kinds of Automobiles and parts and accessories thereof
- 2. All kinds of Electrical goods and Appliances
- 3. Cement
- 4. Dry Fruits
- 5. Edible oil including Vanaspathi
- 6. Flooring/Wall tiles of all kinds
- 7. Glass in all forms
- 8. Granite/Marble blocks, slabs and tiles
- 9. Gutka, Khaini, Cigarettes, Zarda, all kinds of Tobacco other than Raw Tobacco, Pan Masala, Pan Chatnis, Scented Snuffs and Kheemam
- 10.Iron and Steel as described in item iv of Section 14 of the CST Act, 1956
- 11.Machinery of all kinds, parts and accessories thereof
- 12. Plywood, Veneers, Boards including flooring boards and laminated sheets
- 13.Timber including Eucalyptus and Casurina
- 14.Ores of all kinds
- 15.All other goods that are taxable under the Karnataka Value Added Tax Act 2003 whose value exceeds twenty thousand rupees.

shall enter the following details of the goods being received in the format appearing in one of the departmental websites namely: http://vat.kar.nic.in/, **http://sugam.kar.nic.in**, http://sugam2.kar.nic.in before the goods vehicle enters the State;-

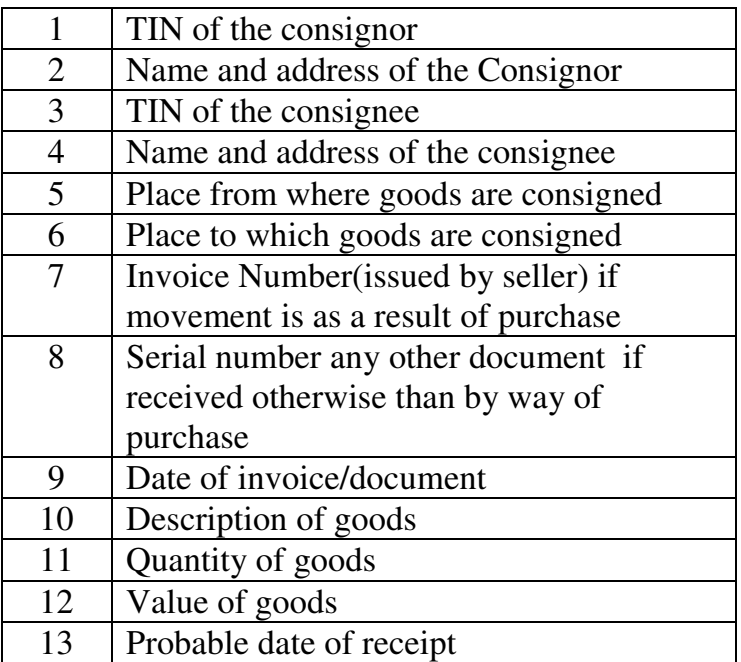

Further, the following details may also be uploaded;-

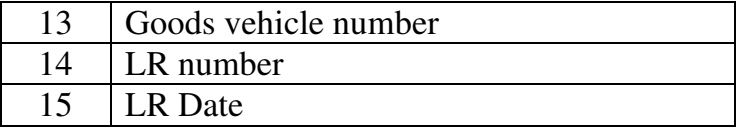

 (b) In case where the goods specified in clause (a) above carried in a goods vehicle are covered by more than one invoice or document and such consignment has a common consignor or consignee, and the aggregate value of all such invoices or documents exceeds twenty thousand rupees, then clause (a) shall be complied with.

6. The dealers receiving other than those goods specified in Clause 5 above may also upload the information in the aforesaid manner so as to facilitate expeditious clearance at the check posts.

## **PART – D**

# **FOR MOVEMENT OF GOODS WITHIN A REVENUE DISTRICT LIMITS FOR JOB WORK**

7.(a) The dealers who are transporting any taxable goods from their place of business to any other place within the limits of a revenue district for the purposes of job-work of all kinds, shall enter the following details of the goods in the format appearing in one of the departmental websites namely: :http://vat.kar.nic.in/, http://sugam.kar.nic.in, http://sugam2.kar.nic.in before the movement of goods commences.

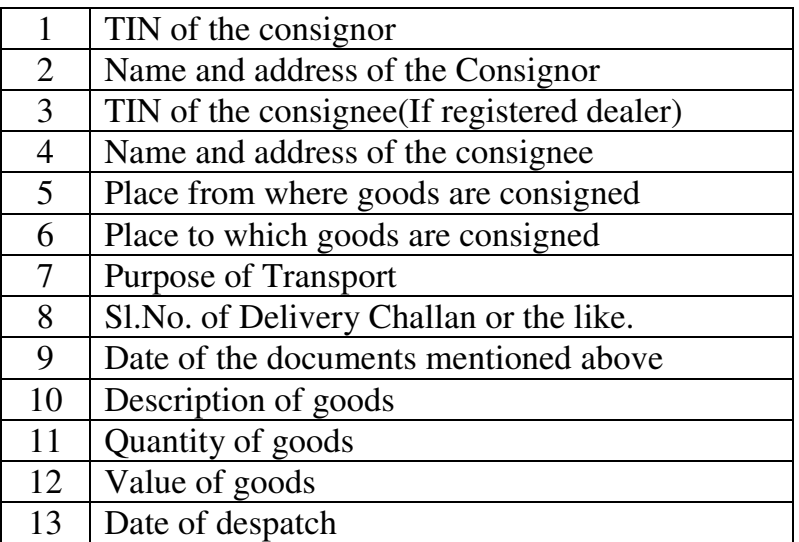

Further, the following details may also be uploaded;-

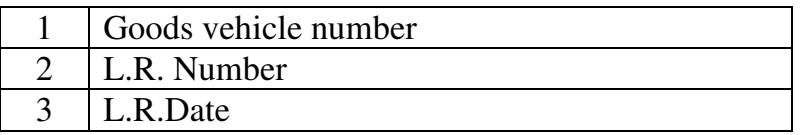

(b) Any further movement of the goods coming under clause (a) above, shall be supported by the labour charges bill or self printed delivery challan or Form VAT-515 issued by the dealer or person who has carried on job work for the registered dealer and such document shall contain the unique number relating to the e-SUGAM generated by the consignor or owner of the goods .

### **PART – E**

# **FOR MOVEMENT OF GOODS WITHIN A REVENUE DISTRICT LIMITS FOR THE PURPOSES OTHER THAN AS A RESULT OF SALE OR JOB WORK**

8. The dealers who are transporting any taxable goods from their place of business to any other place within the limits of a revenue district other than as a result of sale or job work but for the purposes like weighment; line sale; transfer to or from depot, godown (warehouse), branch, head office; shall use self- printed delivery notes in Form VAT 515.

### **PART-F**

### **PROCEDURE TO ENTER THE INFORMATION IN PARTS A, B, C AND D OF THE NOTIFICATION IN 'e-SUGAM'**

- 9. For making entries in the format given above, the following procedure may be followed:
	- i) Every such dealer shall log onto any one of the following three websites:

(1) http://vat.kar.nic.in/ (2) http://sugam.kar.nic.in

(3) http://sugam2.kar.nic.in

ii) Every such dealer shall obtain his user name and password from the jurisdictional LVO or VSO, if it is not already communicated to him by the LVO or VSO for logging on to the departmental website for making

entries in Part A, B, C, and D, the dealer is required to chose the appropriate field as appearing in the common format by clicking the corresponding options.

- iii) Using the user name and password communicated to him/her by the jurisdictional Local VAT Officer (LVO) or VAT sub Officer (VSO) he shall proceed to make entries with the help of the instructions contained in the website in Part A, B, C, and D, of the notification, the dealer is required to choose the appropriate field as appearing in the common format by clicking the corresponding options. The dealer can choose appropriate box in the common module 'e-SUGAM' for all types of entries in part "A", "B" "C" or "D" as the case may be of the Notification.
- iv) After submission of the requisite information, the computer would generate and display a unique number. The dealer should note down this number on paper in a clear and legible manner. There would also be a facility to take a print from the computer and this print will have all the details uploaded by the dealer along with the 'unique number'. The person in charge of the goods vehicle shall produce the unique number to the check post officer or any other officer who intercepts the goods vehicle enroute in the State. In case, the dealer is unable to generate such unique number in the place of loading of goods, due to non availability of internet or computer facility he may still log on to the notified websites, at a place where such internet or computer facility is available and upload the required details and then obtain the unique number.
- v) Every such dealer shall view the report of all such entries made and unique numbers generated by him during every week for which a facility is provided on the websites to ensure the correctness of the entries and also to ensure that the facility of entry of transactions made by him is not misused by any unauthorized person. In case a dealer finds

that any entry of transactions recorded in his account is not entered by him, he should immediately change his password and if for any reason he is unable to change the password he should report this fact to the jurisdictional LVO or VSO in writing. Further, such dealer shall also inform the jurisdictional LVO or VSO within three days from the date of entry of such transaction which he claims to be not made by him.

- vi) The dealer should keep the pass word in proper custody. The dealers are advised to change the password at regular intervals.
- vii) In order to ensure that there are no instances of misuse of the facility of 'e-SUGAM', it is prescribed that the 'e-SUGAM' once uploaded shall be valid for the following durations;

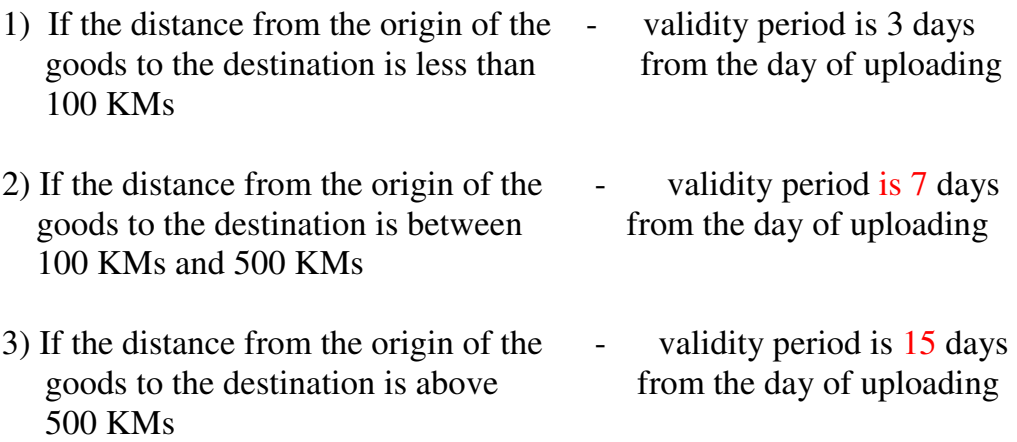

The day will be reckoned as 24 hours from the time of uploading.

10. Instances of non-compliance of this Notification or entering of wrong data would invite penalties under sub-section (12) of Section 53 of the Karnataka Value Added Tax Act, 2003(Karnataka Act No. 32 of 2004).

### **PART-G**

## **ADDITIONAL FACILITIES IN THE 'e-SUGAM' AVAILABLE IF UPLOADED THROUGH INTERNET VIA COMPUTER**

1. **Multiple 'username' and 'password':** If the dealer has more than one place of business and requires more than one 'password', he shall apply to

the jurisdictional LVO/VSO. The jurisdictional LVO/VSO will forward the request to Head Quarters who would then issue required number of 'passwords' as requested by the dealer.

- 2. **Uploading of details of multiple commodities specified in a single invoice:** If there are more than one commodity in an invoice, the dealer may specify the consolidated value of all such commodities and the description of commodities may be entered in the box provided in the entry form.
- 3. **Entering multiple invoices relating to the same consignor/consignee:** If there are goods covered by multiple invoices relating to the same consignor/ consignee being transported in the same goods vehicle, the dealer may upload the total value and quantity of goods covered by all such invoices. The invoice number of each and such invoices should be mentioned in the additional column provided.

#### **PART-H**

## **PROCEDURE TO ENTER THE INFORMATION IN 'm-SUGAM' FOR PURPOSES OF PART-A, B, C AND D OF THE NOTIFICATION**

For dealers who do not have the facility of computer, a new system called 'm-SUGAM' is developed and is put in place for enabling the dealers to upload the details of goods to be transported into the department's website through their own mobile phones. 'm-SUGAM' is a new method for getting the 'e-SUGAM' number for arrival and movement of goods through SMS from their own mobile phone number. For using the 'm-SUGAM' service, the dealer has to write to the LVO/VSO concerned using his existing user-name & password and register two mobile numbers for 'e-SUGAM'.

**a.** For uploading the information in 'm-SUGAM' the dealer in the first place has to login to one of the department's website namely http://vat.kar.nic.in/, http://sugam.kar.nic.in, http://sugam2.kar.nic.in/ and register the commodities dealing in for the purposes of availing of the 'e-SUGAM' facility, using the option 'Reports and Help' $\rightarrow$  'Add 'e-SUGAM' commodities' and then select the commodities which he/she would be transporting, for 'm-SUGAM' purpose and save the same. He has to note down the commodity codes corresponding to the commodity added/saved and then mention the relevant commodity code numbers in the 'm-SUGAM' for the purpose of sending the SMS for generating 'm-SUGAM' number.

**b.** There are six parameters used for sending the information through SMS to a designated mobile telephone Nos.9212357123 or 9243355223. Once the information sent reaches the department's server, the system will validate the details of information and generates 'm-SUGAM' number and return it back to the sender for being used by the sender for enabling its use during movement of goods. The number so generated may be passed on to the transporter for issuing it at the check-post or at the point of interception of the goods vehicle by the officers of the department. The SMS format for sending the information of the details of goods to be transported for getting the 'm-SUGAM' number generated is as under:

KSR [Space] (Write Type of Transaction) [Space] (Write Type of Category of Transaction) [Space] OTHER PARTY TIN [Space] INVOICE NUMBER [Space] INVOICE VALUE [Space] COMMODITY CODE [Space] OTHER PARTY LOCATION

The system will carry out the following validations before processing the request. In case of failure of validation, the system sends the appropriate error message to the mobile number:

1. It will validate the mobile number linked to the trader's TIN before accepting the request.

- 2. It will validate the correct key word KSR for Karnataka 'e-SUGAM'.
- 3. It will validate the correctness of codes for WS/IS/IM/EX and for TYPE\_SAL/PUR/THP/SGS/JRL/STR/STD/CSR/CSD/OTH.
- 4. It will verify the TIN of the local registered dealer of Karnataka wherever the TIN is entered.
- 5. It will validate the COMM\_CODE against the commodity registered by the dealer for SUGAM purposes.
- **c.** The following table gives the parameters with explanation and acceptable values:

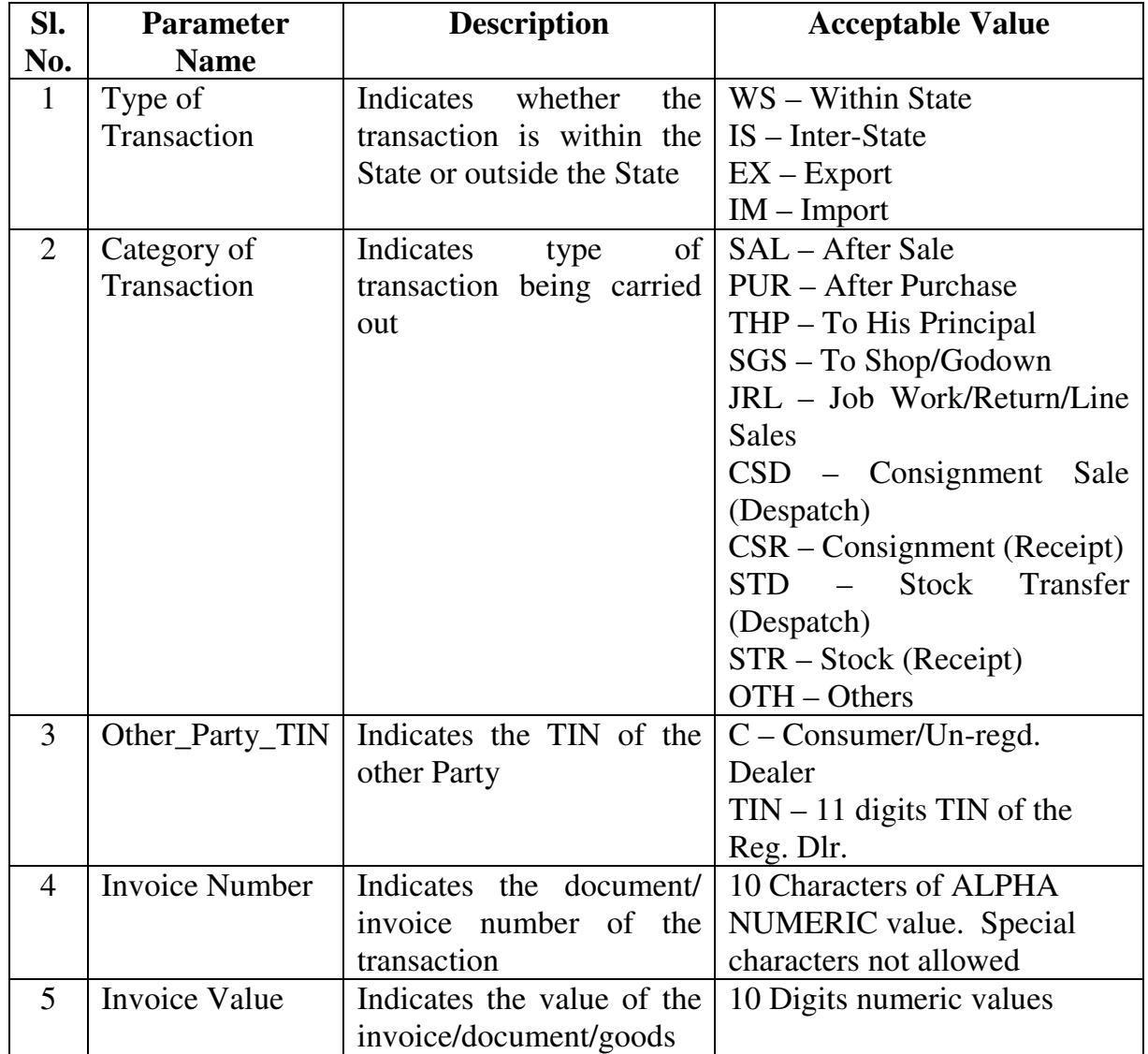

'E-SUGAM' Notification' ' 1

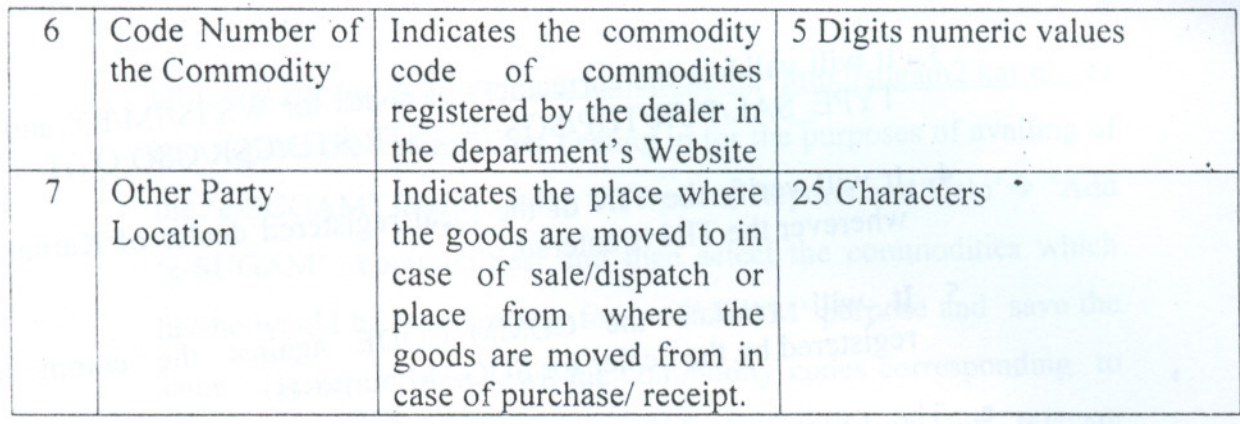

(Pradeep Singh Kharola) Commissioner of Commercial Taxes (Karnataka), Bangalore.

### Copies:-

- 1. To all the Additional Commissioners in the Commissioner's Office, Bangalore.
- 2. To the Additional Commissioner of Commercial Taxes (Enforcement) South Zone Bangalore for information and the needful action.
- Commissioners  $3.$  To all the Joint of Commercial Taxes (Enforcement/Vigilance/ Administration/Appeals) of the State, for information and the needful action.
- 4. To the Deputy Commissioner of Commercial Taxes (E-Governance) Office of the Commissioner of Commercial Taxes, to upload the Notification in the departmental website http://ctax.kar.nic.in for the information of the Public and the Dealers and to also to upload the same in W.A.N. of the Department for the information of the officers.
- 5. To the Assistant Commissioner of Commercial Taxes (Public Relation Officer), Office of the Commissioner of Commercial Taxes, to request the Compiler, Karnataka Gazette, Bangalore for publish in the next gazette.

6. Office Copy.